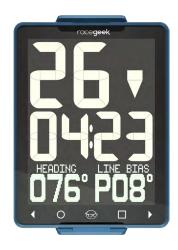

d10 Tactical Racing Display

INSTRUCTIONS FOR USE

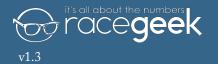

# Welcome to Racegeek

Congratulations on the purchase of your d10.

Welcome to the racegeek family.

#### The d10 was built by racers for racers

Working from our own experience as active racing sailors and taking feedback and guidance from world class professionals we have combined the best technological elements available with an interface and functionality that is designed to deliver all you need on the race course in an easy to use format.

#### Your d10 will continue to improve

The d10 is a living instrument that will improve and evolve as we continuously develop and refine the device based on feedback from our professional sailors and from you the racegeek community.

#### Engage with the racegeek community

We strongly encourage you to register the device so we can inform you of any updates that will provide improved and extended features and so that you can take advantage of the racegeek cloud where your data can be viewed, shared and analyzed and you can interact with the racegeek community.

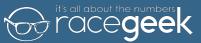

#### © 2018 Racegeek Ltd.

All rights reserved. Except as expressly provided herein, no part of this manual may be reproduced, copied, transmitted, disseminated, downloaded or stored in any storage medium, for any purpose without the express prior written consent of racegeek.

racegeek hereby grants permission to download a single copy of this manual onto a hard drive or other electronic storage medium to be viewed and to print one copy of this manual or of any revision hereto, provided that such electronic or printed copy of this manual must contain the complete text of this copyright notice and provided further that any unauthorized commercial distribution of this manual or any revision hereto is strictly prohibited.

Information in this document is subject to change without notice. Racegeek reserves the right to change or improve its products and to make changes in the content without obligation to notify any person or organization of such changes or improvements. Visit the racegeek Web site (racegeek.ie) for current updates and supplemental information concerning the use and operation of the d10 and other racegeek products.

racegeek® and the racegeek logo "Fred" are trademarks of Racegeek Ltd. and registered in the USA, UK, Europe and other countries. These trademarks may not be used without the express permission of racegeek.

# Warning

# THE D10 IS A TACTICAL RACE TOOL AND SHOULD NOT BE RELIED ON FOR NAVIGATION.

See the "Safety and Product Information Manual" for this product at racegeek.ie for product warnings, safety statements, Declaration of Conformity, warranty and other important information.

#### Contents

| INTRODUCTION                       | 7        |
|------------------------------------|----------|
| d10 Layout                         | 8        |
| d10 Overview                       | 9        |
| Smart Repeater                     | 9        |
| Tactical Compass                   | 10       |
| Smart Repeater Overview            | 11       |
| Tactical Compass Overview          | 12       |
| Page Menus                         | 12       |
| a10 App Layout                     | 13       |
| a10 App Overview                   | 14       |
| INITIAL SETUP                      | 15       |
| Registration                       | 16       |
| Connect a10 App to d10             | 18       |
| OPERATION                          | 19       |
| PreStart Overview                  | 20       |
| Distance To Line                   | 21       |
| Capture Line                       | 22       |
| Setting A Fixed Line<br>Timer      | 23<br>24 |
|                                    |          |
| Performance Overview               | 25       |
| Mean Wind<br>Set Initial Mean Wind | 26<br>27 |
| Shift Tracking                     | 28       |
| Tide/Depth Overview                | 29       |

| Depth Sensor Offset       | 30 |
|---------------------------|----|
| Tide/Current              | 30 |
| Navigation Overview       | 31 |
| Turning Angle             | 32 |
| Auto Acquire Marks        | 33 |
| Auto Progress Course      | 33 |
| Additional Settings       | 34 |
| Configure Navigation Mode | 34 |
| Configuration             | 34 |
| Configure Marks & Courses | 35 |
| Manually Choose Marks     | 38 |
| Wind Overview             | 39 |
| SETTINGS                  | 40 |
| Settings                  | 41 |
| Specs                     | 44 |
| Maintenance               | 45 |

# INTRODUCTION

# d10 Layout

The d10 is designed to provide you the information you need, when you need it.

The display layout consists of four elements: Top Digits, Middle Digits, Graphic Display and Touch Controls as shown in the illustration below.

The d10 operates in two basic modes: Smart Repeater and Tactical Compass.

Modes are changed using the a10 app and changing "Display Mode" in Settings.

See App Layout for more info on using the a10 app with the d10.

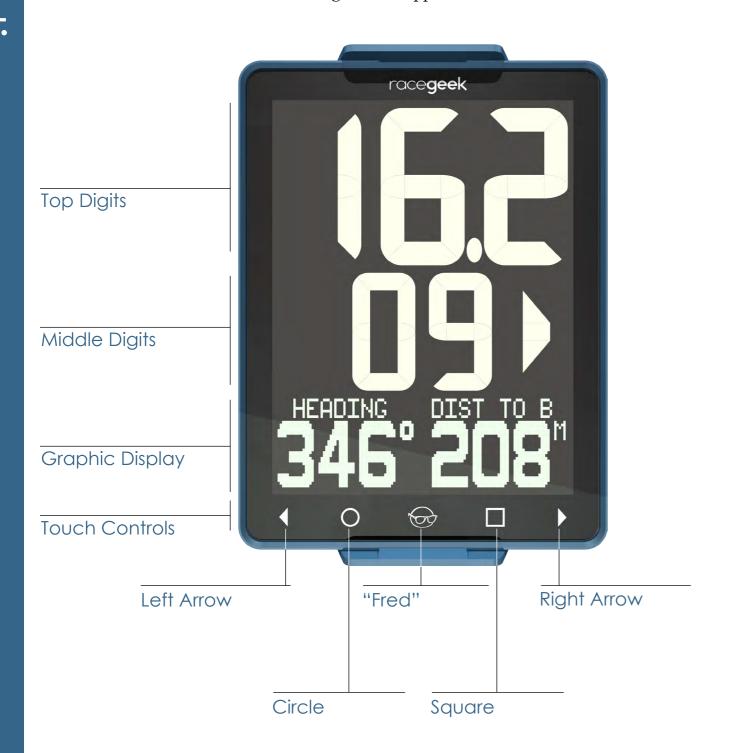

#### d10 Overview

#### Smart Repeater

Smart Repeater mode is started by changing "Display Mode" in Settings on the a10 app to "Repeater".

In smart repeater mode the d10 acts as a repeater displaying either internal sensor data from the d10 and connected sensors or NMEA data streamed over a connected or WiFi network.

There are 4 pages that can each have 2 sets of data saved for display. You can also use the Timer and Distance to Line functionality in Smart Repeater mode.

Starting/Stopping Timer and Grabbing Pin and Boat are controlled only by the a10 app when in Smart Repeater Mode.

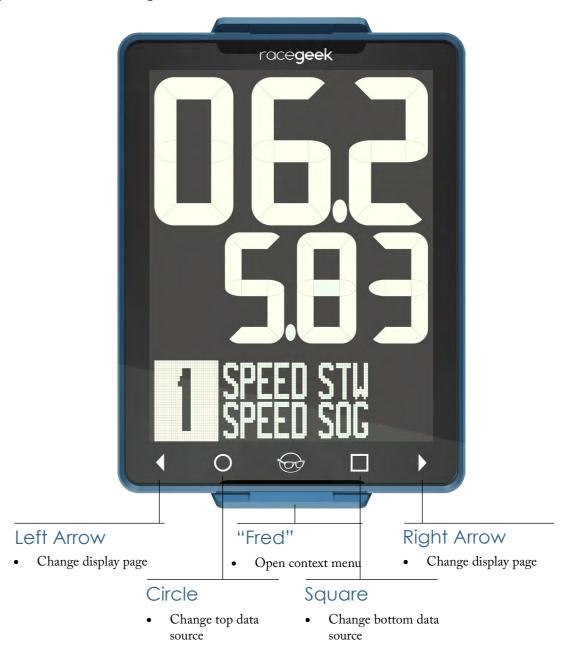

# Smart Repeater Overview

To change pages touch the left arrow ( ◆ ) or right arrow ( ▶ ) in the touch controls. You can cycle though the screens back to your original screen by continuing to touch the arrow in either direction.

# **Tactical Compass**

Tactical Compass mode is started by changing "Display Mode" in Settings on the a10 app to "Full" or "Sport".

In Tactical Compass Mode "Full" the d10 displays information broken down into five pages: Prestart, Performance, Tide-Depth, Navigation and Wind.

In Tactical Compass Mode "Sport" the d10 displays information broken down into three pages: Prestart, Performance, Tide-Depth.

Each of these pages displays data relevant to that category.

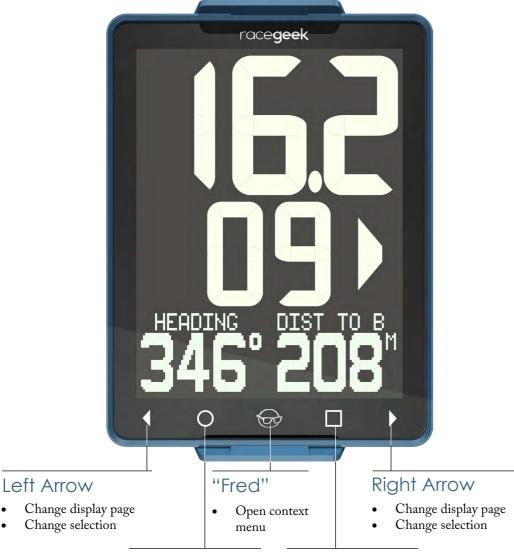

#### Circle

Left Arrow

- Minute on timer
- Capture pin
- Capture tack

#### Square

- Stop/Sync timer
- + Minute on timer
- Capture committee
- From waypoint
- Change display items in a page

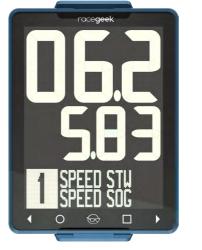

Change Top Source

Change Bottom Source

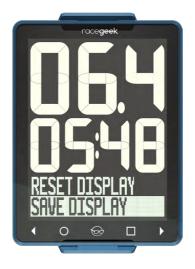

Enter Menu

Select Save Display

Save Changes

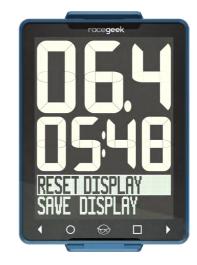

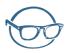

Enter Menu

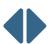

Select Reset Display

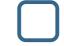

Reset to Saved

# Tactical Compass Overview

To change pages touch the left arrow ( • ) or right arrow ( • ) in the touch controls. You can cycle though the screens back to your original screen by continuing to touch the arrow in either direction.

#### Page Menus

Each page has a contextual menu that can be accessed by touching the central racegeek icon we affectionately call - Fred. When in the contextual menu the left arrow (◀) or right arrow (▶) scroll through the menu options. Touching Fred again exits from the menu and returns you to normal operation.

Prestart Performance Tide-Depth

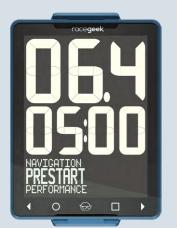

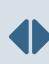

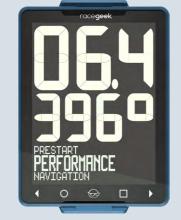

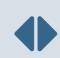

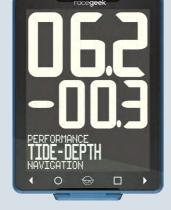

# Navigation

Wind

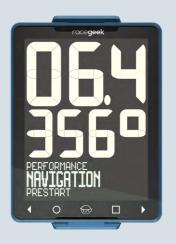

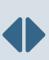

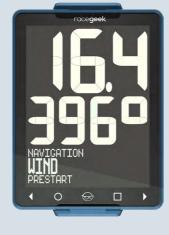

# a10 App Layout

The a10 companion app is designed to configure the d10 settings and mark and course libraries. The d10 does not require the app to work on the water while racing, however the a10 adds additional functionality by displaying the data streamed from the d10 in additional formats and provides context specific remote and display functionality.

The a10 provides the following functionality to the d10:

- Supplies a user interface to adjust all the d10 settings
- Manages all marks and courses
- Acts as a remote control to the d10
- Offloads data from the d10 to the racegeek analytics server
- Acts as a standalone repeater displaying upto 4 separate pieces of information including graphs
- Provides context specific visualizations and remotes for different aspects of the race: Prestart, Navigation, Wind

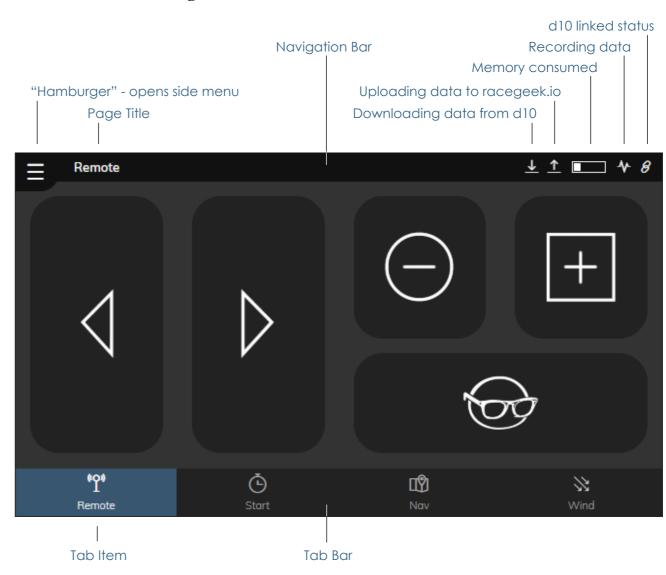

Introduction

# a10 App Overview

#### Change Settings

#### Manage Marks

#### Control d10

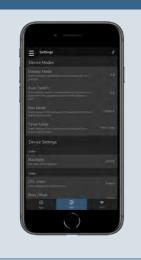

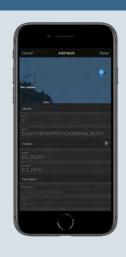

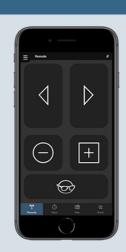

#### Context Specific Remotes

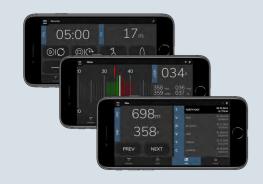

Start, Navigation, Wind

Get highly detailed context specific information on the race course

#### Multiple View Modes

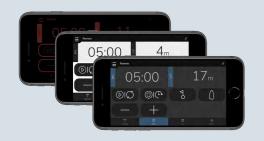

Daylight, Night, Color Modes to optimize viewability in all conditions

#### Smart Repeater

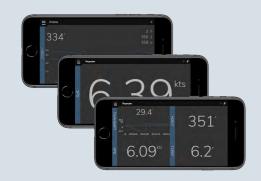

Display upto four additional items

Digits, Graphs, Min/Max/Mean

# INITIAL SETUP

# Registration

Registration is done electronically at racegeek.io or within the a10 App. To register your device you will need the d10's UUID and DEVICE PIN - found in the documentation that came with your d10.

It is important to register your d10 at your first opportunity to prevent losing your security information.

### Register in app

Create Account

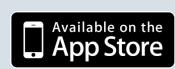

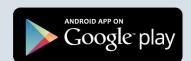

Download App

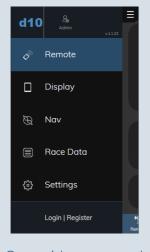

Open side menu and select "Login | Register"

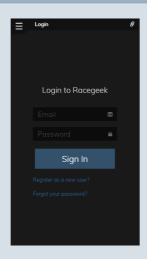

Select "Register as a new user'

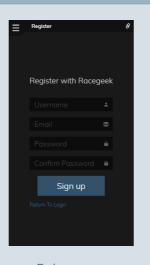

Enter your registration details. A confirmation email and link will be sent

#### Register at racegeek.IO

Create Account

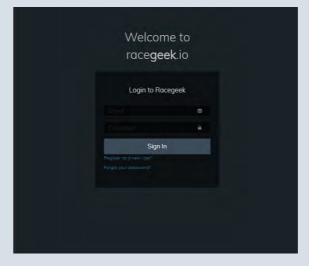

Visit racegeek.IO

Select "Register as a new user"

Racegeek.IO is the analytics portal. Racegeek.**IE** is the sales portal.

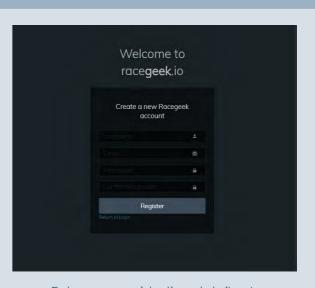

Enter your registration details. A confirmation email and link will be sent

#### Register d10

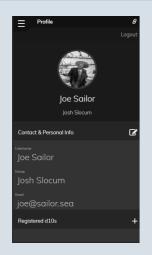

After receiving an email and clicking the confirmation link you can login to your account

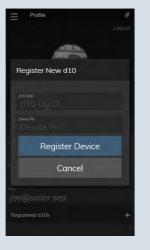

Touch the + button next to "Registered d10s" to add a d10 to your account. Enter the d10 UUID and Device Pin that came with your d10.

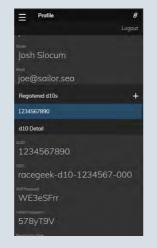

Once registered you will always have access to your security details

#### Register d10

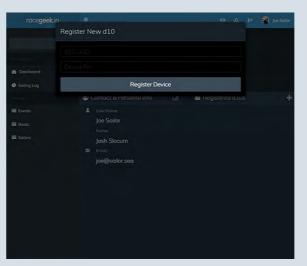

After receiving an email and clicking the confirmation link you can login to your account. Touch the + button next to "Registered d10s" to add a d10 to your account. Enter the d10 UUID and Device Pin that came with your d10.

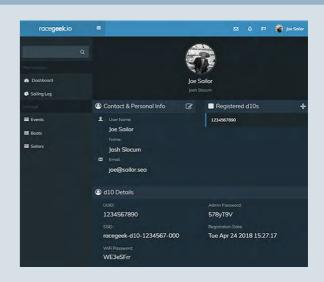

Once registered you will always have access to your security details

# Connect a 10 App to d 10

A majority of the functionality of the d10 operates out of the box, but certain features such as Settings, Waypoints, and WiFi and must be configured with the free a10 app available from one of the links below.

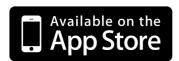

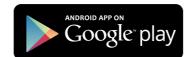

To make changes to the d10 via the a10 app you must be connected to the d10's WiFi access point with the mobile or tablet the a10 app is installed on.

You connect to the d10 by WiFi the same way you would connect to any other WiFi Access point:

- 1. Using the device that has the a10 app installed open the wireless settings for that device to list the available Wireless Access points
- 2. Locate the WiFi network with the SSID listed in the documentation that came with your d10 and select. An example SSID: racegeek-d10-123456789
- 3. When prompted for password enter the WiFi password provided in the documentation

The "link" icon in the top left of the app indicates the a10 is successfully connected to the d10. If this icon is shown as a "broken link" then the app is not connected to the d10. Check your WiFi connection.

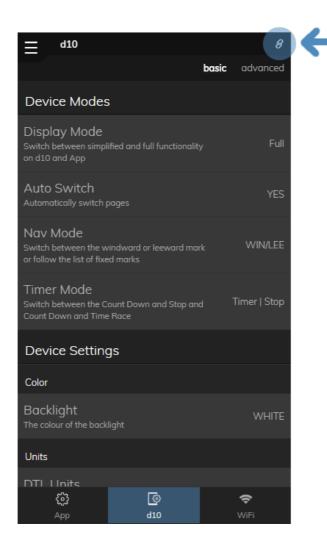

# **OPERATION**

# 20

# **PreStart Overview**

The Prestart page can be accessed by touching the left or right arrows in the touch controls until the graphic display shows "PRESTART" in large text.

The Prestart page is used to display: Timer, Line Information and Boat Speed.

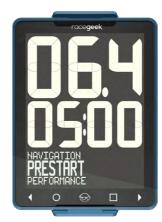

# Before Line Captured

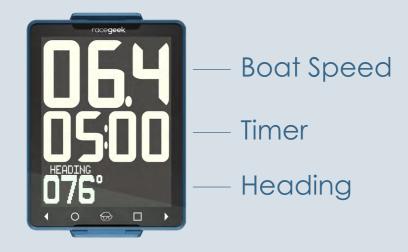

#### Line Captured

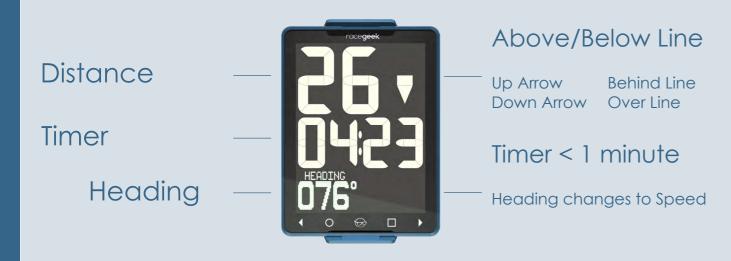

#### Distance To Line

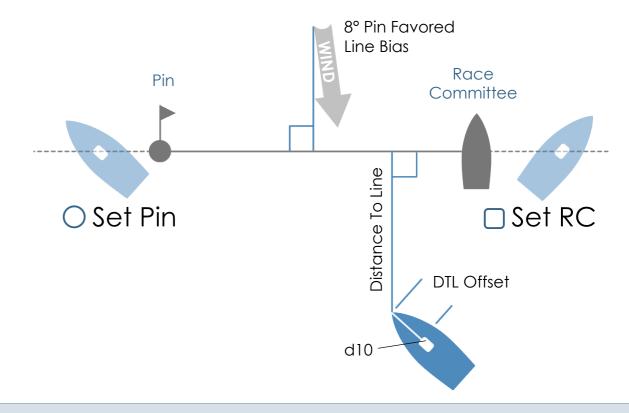

#### Using a transit view to capture a line end from outside line

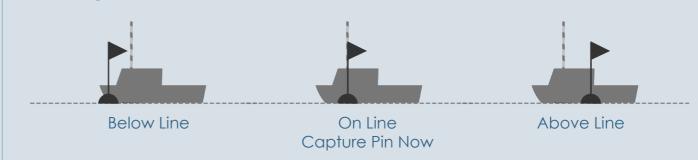

The d10 acquires the current GPS position when the O or are touched. Pin and Race Committee (RC) ends of the line can be captured anywhere along the line or its extension by touching the appropriate button.

To capture a more precise position for each end of the line we recommend sailing outside the line and sighting down the line and use the transit view.

#### Distance To Line

The distance the d10 is from the start line measured perpendicular to the line.

#### DTL Offset

Correction for the additional distance the d10 is from the bow of the boat. Configurable in d10 settings.

#### Line Bias

The amount in degrees one side of the line is favored based on wind direction relative to the line.

peration

PreStart

Setting A Fixed Line

23

To activate Distance To Line functionality, the Pin and Race Committee

You can create a fixed start line using mark waypoints in the d10. Once fixed line is set you return to Prestart screen you will have Distance To Line functionality.

1

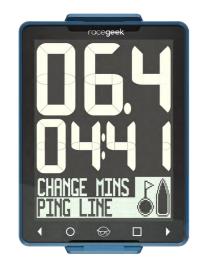

Open Menu
Select PING LINE

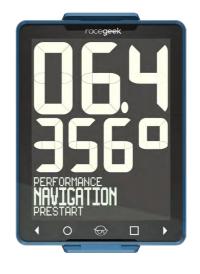

Select Navigation

2

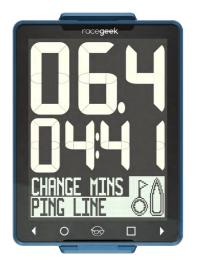

Capture Pin
Icon fills in when successful

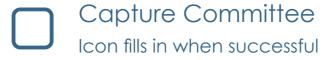

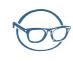

Exit Capture Mode

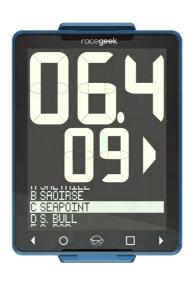

Open Waypoints

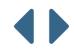

Scroll Waypoints

2

3

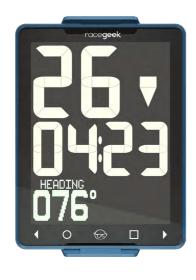

Once Pin and Committee are captured speed will be replaced with Distance To Line

When timer < 1 minute Heading changes to Speed

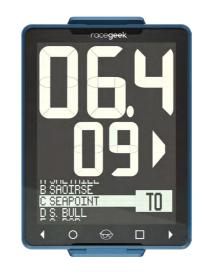

Set Port End
Waypoint lists TO

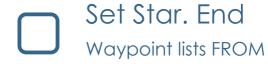

3

Performanc

#### Timer

When the timer countdown hits zero the d10 automatically changes to display the Performance Page and the timer begins counting the race duration.

Start/Stop

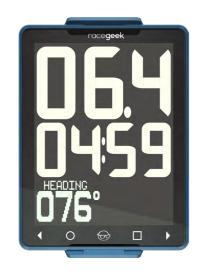

Start Timer

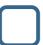

**Stop Timer** 

Sync Time

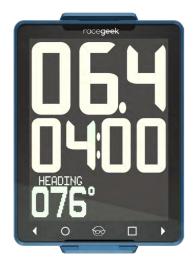

Sync to nearest minute when timer is running timer keeps running

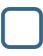

When timer is stopped touching again resets race and time to 5 minutes

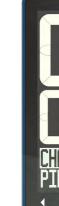

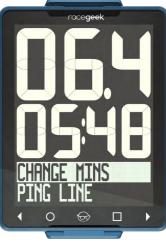

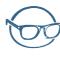

Open menu Select CHANGE MINS

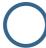

- minute

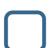

+ minute

#### Performance Overview

The Performance page can be accessed by touching the left or right arrows in the touch controls until the graphic display shows "PERFORMANCE" in large text. The Performance page is also accessed automatically when the timer in the Prestart page reaches zero.

When the boat turns upwind (above 80° of the mean wind direction) the d10 automatically changes to the Performance page.

The Performance page has three different modes. To change the mode touch

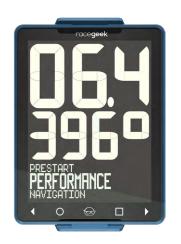

#### Tactical Mode

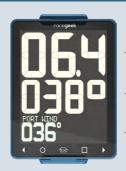

**Boat Speed** 

True Heading

Mean Wind Adjusted To Tack

#### Off Wind Mode

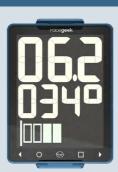

**Boat Speed** 

True Heading

Heel Angle

#### Performance Mode

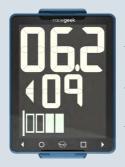

**Boat Speed** 

Shift Indicator

Heel Angle

peration

Performanc

shift tracking when going up wind.

Set Initial Mean Wind

If reference angles and mean wind have not been captured yet the Performance page will show instructions in the Graphic Display.

The d10 stores the mean wind direction and tacking angle in order to provide

#### Capture Initial Mean Wind

If mean wind has not been captured yet the Performance page will show instructions in the Graphic Display.

#### Update Mean Wind

Once the mean wind has been captured you can update at any time when sailing upwind by touching the O when in the Performance page.

#### Mean Wind Before and After Start

Before the start (when the countdown is not zero) the d10 builds up an average based on the readings taken each time you press the circle button. By capturing the mean wind repeatedly you'll build up a better idea of what the average wind direction is.

#### Mean Wind After Start

After the start the mean wind is reset based on the current heading and the tacking angle - no averaging is performed.

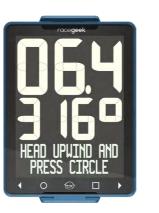

Head upwind on either tack and touch when ready

Ц

Change tack and touch when ready

2

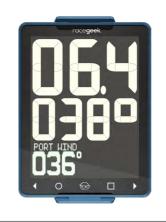

Display switches
to Tactical Mode,
touch 
to to change
mode

3

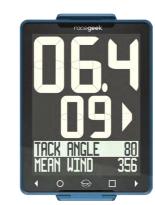

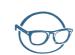

Open menu

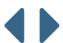

Select

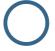

Decrease

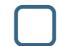

Increase

Change Tack Angle or Mean Wind

peration

Tide/Depth

#### 28 Shift Tracking

The d10 uses the saved Mean Wind Direction compared to the boat's current heading to show changes in wind direction. After the start you can reset the

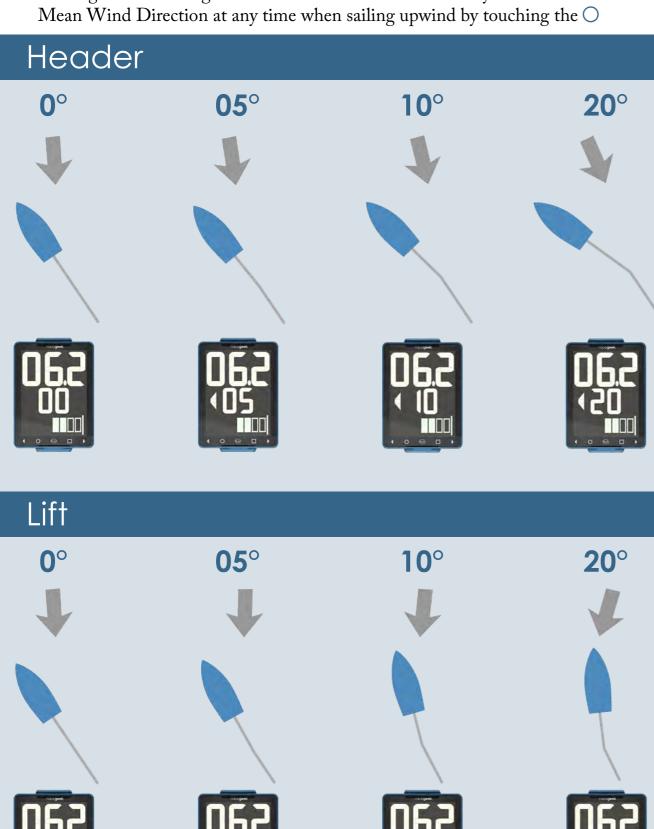

# Tide/Depth Overview

The Tide-depth page can be accessed by touching the left or right arrows in the touch controls until the graphic display shows "TIDE-DEPTH" in large text.

The Tide-Depth page displays: Boat Speed, Heading, Tide/Current Differential and Depth. The Tide-Depth page has four different modes. To change the mode touch

#### Heading, Tide, Depth History Mode

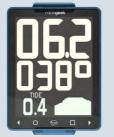

- **Boat Speed**
- **True Heading**
- Tide/Current Difference & Depth Graph

# Heading, Depth, Depth History Mode

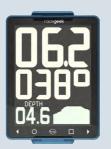

- **Boat Speed**
- **True Heading**
- **Depth & Depth Graph**

# Tide, Depth, Depth History Mode

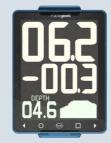

- **Boat Speed**
- **Tide/Current Difference**
- **Depth & Depth Graph**

#### Depth, Depth History Mode

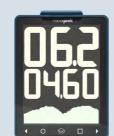

- **Boat Speed**
- Depth
- **Depth Graph**

# Tide/Current

When a paddlewheel is connected to the d10 it can provide you with tide/current speeds using the difference in speed between the GPS and the Paddlewheel.

Press O set SOG and STW difference to zero for current conditions. This gives a zero baseline for any changes in tide/current from this point forward. To reset

#### Tide/Current

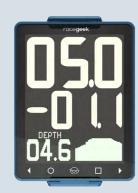

← SOG (GPS): 5.0kts

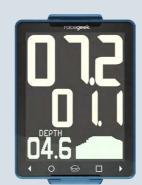

SOG (GPS): 7.2kts  $\rightarrow$ 

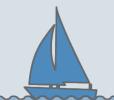

← STW (Paddle): 6.1kts

 $\rightarrow$  Tide/Current = -1.1kts

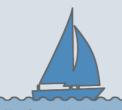

STW (Paddle): 6.1kts  $\rightarrow$ 

Tide/Current = +1.1kts  $\rightarrow$ 

# Depth Sensor Offset

Sensor offset above keel in centimeters and can be set from the d10 or via the app. From the app in the Tide-Depth page:

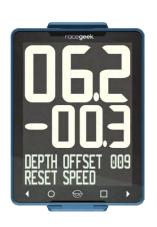

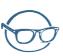

Open Menu

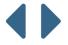

Select Depth Offset

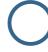

**Decrease Offset** 

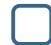

Increase Offset

# Navigation Overview

The Navigation page can be accessed by touching the left or right arrows in the touch controls until the graphic display shows "NAVIGATION" in large text.

The page name displays for 2 seconds before the Graphic Display reverts to active mode.

The Navigation page provides: Boat Speed, Turning Angle, Heading, Distance To Mark, Time To Mark, Course Over Ground.

The Navigation page has two different display modes. To change the mode touch

If Auto Switch is set to yes in the d10 Settings on the a10 App - when the boat turns downwind (below 80° of the mean wind direction) the d10 automatically changes to the Navigation page.

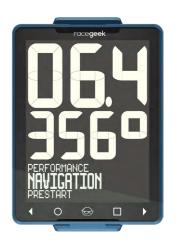

#### Distance Mode

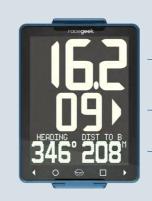

Boat Speed

Turning Angle

Heading and Distance To Mark

#### Time Mode

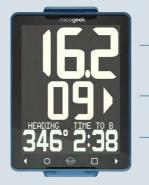

Boat Speed

Turning Angle

— Heading and Time To Mark

# 3

# **Turning Angle**

The middle digits in all Navigation modes shows the Turning Angle. The left and right arrows show the direction of turn required to travel directly towards

# Upwind

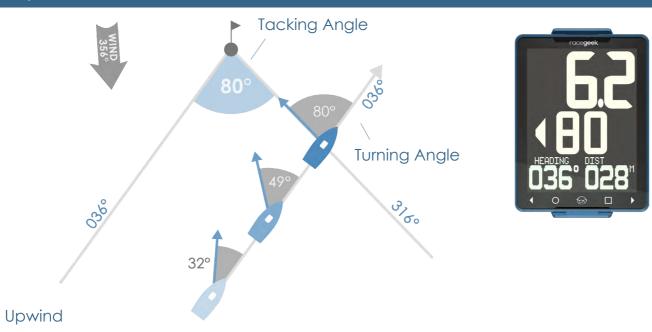

Sailing upwind the turning angle shows the difference between the heading and bearing to a waypoint or mark. When the Turning Angle equals your tacking angle then you are on the layline.

#### Downwind

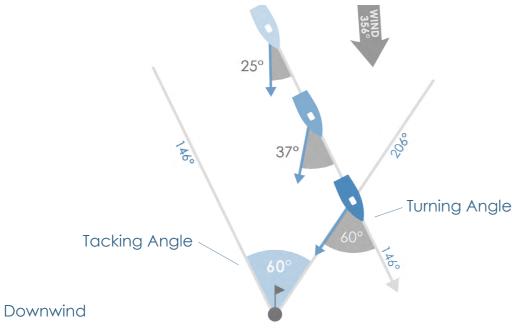

Sailing downwind the turning angle shows difference between the Course Over Ground (COG) and bearing to the waypoint.

# Auto Acquire Marks

When Navigation Mode in settings is set to: Windward/Leeward, the d10 uses the current heading, mean wind direction and GPS position to acquire the windward and leeward mark positions.

Once the heading passes 80° above or below the mean wind direction the GPS grabs the boat's current position and saves it.

# Windward Mark Leeward Mark

# Auto Progress Course

When Navigation Mode in settings is set to: Course Mode, the d10 uses the current GPS position, saved mark GPS position and the Waypoint Arrival Distance to auto progress the course to the next saved mark. The Waypoint Arrival Distance can be changed in the d10 settings.

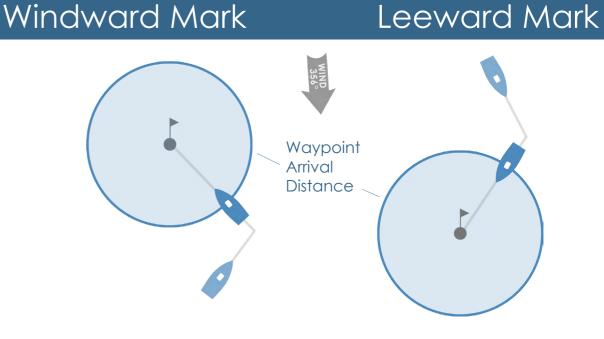

# Configuration

There are three types of Navigation modes: Windward/Leeward, Win/Lee Fixed and Fixed.

#### Windward/Leeward

the mean wind angle by the number of degrees set in the a10 app.. The default value is 80 degrees. See Auto Acquire Marks for more detail on how d10 acquires marks

#### Windward/Leeward Fixed

Windward and Leeward Marks are fixed and manually entered based on distance and bearing from start line using a10 app.

#### Fixed

Navigates route of marks sent to the d10. Auto advances route based on proximity set in Settings.

#### Additional Settings

Arrival Distance - Sets the distance in meters from a mark that route advances.

Leg Angle (advanced settings) - The number of degrees above/below mean wind that

Dip Check Time (advanced settings) - The time in seconds a course change has to be maintined for d10 to acquire mark. Prevents dips from triggering mark acquisition.

# Windward and Leeward marks are Auto Acquired when the d10 turns above or below

the d10 acquires Windward/Leeward marks.

# Configure Navigation Mode

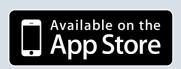

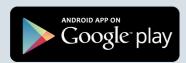

Download App

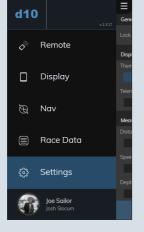

Open side menu and select "Settings"

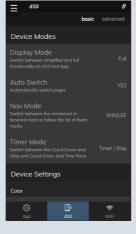

Select "d10"

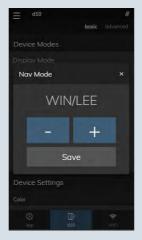

Select "Nav Mode" and touch +/- to change value

# Configure Marks & Courses

Marks and Courses are managed and added to d10 from the a10 App.

You can download marks, create your own marks, create courses and upload them to the d10 and see what marks are already on the d10.

#### Manage Marks

#### View marks on d10

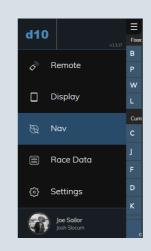

Open side menu and select "Nav"

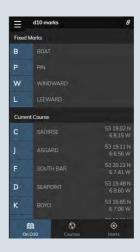

"On D10" shows the current marks on the d10 including the current gps positions of fixed marks

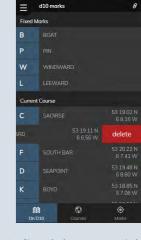

Left swiping a mark in the course will allow you to delete the mark.

#### Add marks to Mark Library

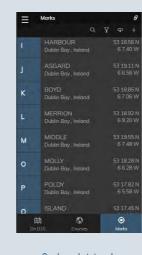

Select Marks

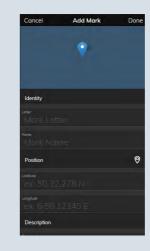

To add new mark select + at top of Marks screen and Add Mark screen will appear.

To get current position of d10 or device select icon in Position section

| Download Marks                                       | done |
|------------------------------------------------------|------|
| Solent<br>Solent United Kingdom                      |      |
| Dublin Bay<br>Dublin Bay Ireland                     |      |
| Howth<br>Howth Ireland                               |      |
| San Francisco Bay<br>San Francisco Bay United States |      |
| Chesapeake Bay Reg 1<br>Chesapeake Bay United States |      |
| Chesapeake Bay Reg 2<br>Chesapeake Bay United States |      |
| CB - Baltimore<br>Chesapeake Bay United States       |      |
| Tour de France a la Voile<br>France France           |      |
|                                                      |      |

To add complete mark library cloud icon at top of Marks screen and list of available mark libraries will appear. Select one and the marks will be downloaded

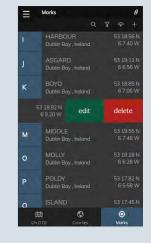

Swipe left on any mark to show options to edit or delete mark.

peration

# Manage Marks

#### View/Sort Marks

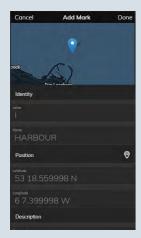

Select mark from list or swipe mark and select "Edit" to view mark details

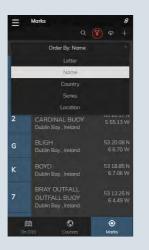

Select Order Icon to Sort Marks

# Manage Courses

#### View/Edit Courses

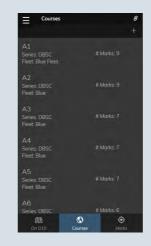

Select "Courses" to see all saved courses

Select Search Icon,

choose which filed to

search by and mark list will

filter by the value entered

in the search box

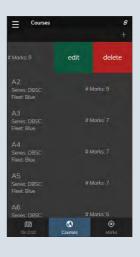

Swipe left to show option to edit or delete

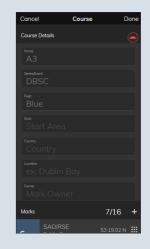

Course Detail Screen
Pops up. To Hide
details and display
Course either swipe
up or touch collapse
icon

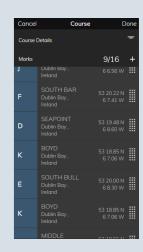

View, Re-Order, Add or Delete Marks in Course

#### Create and Courses

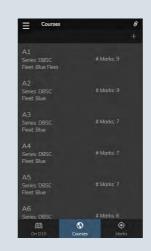

Select "Courses" and press + near top right of screen to open new Course

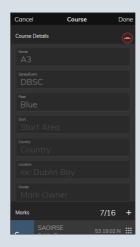

Course Detail Screen
Pops up. To Hide
details and display
Course either swipe
up or touch collapse
icon

| 6/16 | Choose Marks                                           | do                 |
|------|--------------------------------------------------------|--------------------|
| 2    | CARDINAL BUOY<br>Dublin Bay , Ireland                  |                    |
| 3    | SOUTH BURFORD<br>CARDINAL BUOY<br>Dublin Bay , Ireland | 53 18.0<br>6 1.29  |
| 4    | KISH KISH LIGHT<br>Dublin Bay , Ireland                | 53 18.6<br>5 55.42 |
| 5    | MUGLINS ISLAND<br>Dublin Bay , Ireland                 | 53 16.5<br>6 4.58  |
| 6    | KILLINEY KILLINEY<br>OUTFALL<br>Dublin Bay , Ireland   | 53 14.9<br>6 5.12  |
| 7    | BRAY OUTFALL<br>OUTFALL BUOY<br>Dublin Bay , Ireland   | 53 13.2<br>6 4.49  |
| 8    | EAST KISH<br>LATERAL MARK<br>Dublin Bay , Ireland      | 53 14.3<br>5 53.62 |
| 9    | VOLVO S90<br>INFLATABLE MARK                           | 53 18 1<br>6 7 50  |

To add marks press the
+ sign and the list of
available marks appears.
Touch a mark to add it. If
a mark is selected more
than once it will darken in
shade

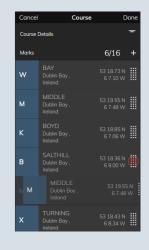

To re-order touch grid and drag and drop. Once complete touch done to exit and save or to exit touch cancel

# 38

#### Manage Courses

#### Submit Course to d10

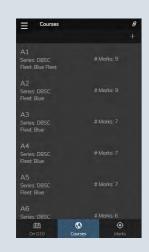

Select "Courses" to see all saved courses

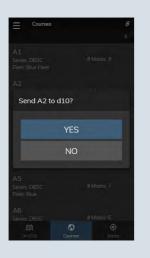

Touch course you wish to send to d10 and choose yes to send

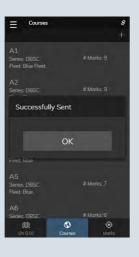

Dialog will appear telling you status of course update to d10

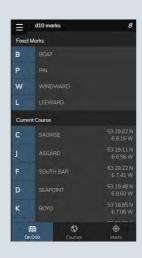

Choose "On D10" to see course successfully loaded on d10

#### Manually Choose Marks

Waypoints that have been loaded onto the d10 can be selected manually from the Navigation menu at any time during a race.

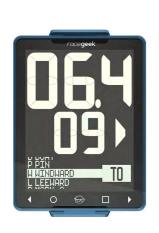

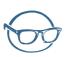

Open Menu

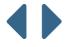

Select Waypoint

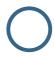

Select Waypoint TO

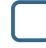

Select Waypoint FROM

#### Wind Overview

The Wind page can be accessed by touching the left or right arrows in the touch controls until the graphic display shows "WIND" in large text.

The Wind page has three different modes. To change the mode touch  $\square$ 

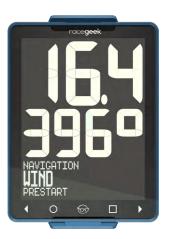

# **Apparent Wind**

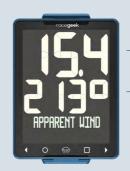

- Wind Speed
- Wind bearing relative to boat

#### Apparent Brng

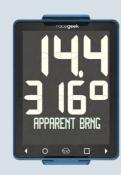

- Wind Speed
- Wind magnetic bearing

#### Speed and WInd

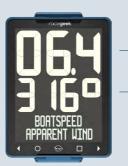

- Boat Speed
- Wind bearing relative to boat

# SETTINGS

# Settings

The d10 settings can only be changed from the free a10 companion app. The app can be downloaded below:

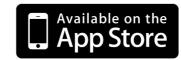

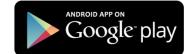

# Manage Settings

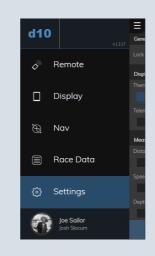

Open Side Menu and select "Settings"

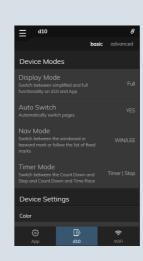

Choose "d10" to change settings for your d10The "Basic" settings appear. Choose "Advanced" to see all settings

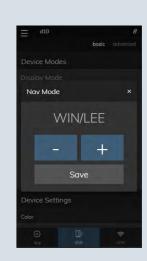

Touch a setting you wish to change and a dialog box pops up. Choose +/- to change and Save to close and save.

# Settings List

| Name              | Function/Description                                                                                                    | Options                                                                                                    |
|-------------------|----------------------------------------------------------------------------------------------------|----------------------------------------------------------------------------------------------------|
| Device Modes      |                                                                                                    |                                                                                                    |
| DISPLAY MODE      | Switch between smart repeater, simplified and full functionality on d10                                                                                                    | Sport, Full,<br>Repeater                                                                                                  |
| AUTO SWITCH       | Turn on/off d10 automatic page switching                                                                                                    | No, Yes                                                                                                    |
|                   | In auto mode the d10 changes pages at the end of the countdown and when you change between windward and leeward                                                                                                    |                                                                                                    |
| NAV MODE          | Switch between Windward Leeward and Course Mode                                                                                                    | Win/Lee, Fixed,                                                                                                    |
|                   | In windward/leeward mode the destination way point is changed between the windward and leeward mark depending on whether you are going upwind or downwind. In course mode the d10 will move to the next mark in the waypoint list on arrival. | Fixed Win/Lee                                                                                                    |
| TIMER MODE        | Switch between Count Down and Stop and Count Down and Time Race                                                                                                    | Timer   Stop,<br>Timer   Count Up                                                                                         |
| Device Settings   |                                                                                                    |                                                                                                    |
| Color             |                                                                                                    |                                                                                                    |
| BACKLIGHT         | Change the backlight colour                                                                                                    | None, White, Red,                                                                                                    |
|                   | The options are none, white, red and pink (red and white together)                                                                                                    | Pink (red/white together)                                                                                                 |
| Units             |                                                                                                    |                                                                                                    |
| DTL UNITS         | Units displayed for distance to line                                                                                                    | 'Feet', 'Meters', 'Boat lengths 20ft', 'Boat lengths 25ft', 'Boat lengths 30ft', 'Boat lengths 35ft', 'Boat lengths 40ft' |
| BOW OFFSET        | Distance from the bow to where the d10 is mounted                                                                                                    | Value (0mm)                                                                                                    |
| ARRIVAL DIST      | Distance to the mark at which the d10 switches to the next mark in fixed mark navigation mode                                                                                                    | Value (50m)                                                                                                    |
| Data              |                                                                                                    |                                                                                                    |
| DATA RATE         | The number of times a second telemetry is logged                                                                                                    | 10x, 5x, 2x, 1x                                                                                                    |
| DATA FORMAT       | Format of the data streamed by the d10                                                                                                    | None, NMEA,<br>Signal K,<br>Telemetry                                                                                     |
| Touch Controls    |                                                                                                    |                                                                                                    |
| BUTTON TOUCH TIME | Length of time, in 10ths of a second, that a button must be touched before it is recognized                                                                                                    | Value (0.3s)                                                                                                    |
| BUTTON TIME OUT   | Length of time, in 10ths of a second, after which a touch and hold is NOT recognized                                                                                                    | Value (5s)                                                                                                    |
| Tracking          |                                                                                                    |                                                                                                    |
| LEG ANGLE         | The angle the boats turns off the wind that triggers the next leg and the acquisition of the mark when rounding a mark                                                                                                    | Value (80)                                                                                                    |
| DIP CHECK TIME    | The amount of time, in seconds, between a course change greater than the set LEG ANGLE and setting the new leg and mark. Used to prevent dips being registered as new legs                                                                    | Value (30s)                                                                                                    |

| Sensor Settings              |                                                                                         |                                                |
|------------------------------|-----------------------------------------------------------------------------------------|------------------------------------------------|
| Wind                         |                                                                                         |                                                |
| WIND OFFSET                  | Compensate for misalignment of the mast head unit to the boats center line in degrees   | Value (0)                                      |
| WIND CALIBRATION             | Measured wind speed as a percentage of real wind speed                                  | Value (100%)                                   |
| Inclinometer                 |                                                                                         |                                                |
| PITCH OFFSET                 | Compensates for any error in tilt of the d10 fore and aft                               | Value (0)                                      |
| ROLL OFFSET                  | Compensates for any error in tilt of the d10 to starboard or port                       | Value (0)                                      |
| Compass                      |                                                                                         |                                                |
| COMPASS RATE                 | Number of times a second the heading is updated                                         | 10x, 5x, 3x, 2x, 1x                            |
| d10 OFFSET                   | Compensates for any error between the angle of the d10 to the boats center line         | Value (0)                                      |
| DECLINATION                  | The difference between true and magnetic North, automatically updated from GPS          | Value                                          |
| COMPASS PRE-FILTER           | The amount of pre-filtering done to the accelerometer and magnetometer                  | Value (60)                                     |
| COMPASS GYRO - BIAS          | How much influence the Gyro has on stability of heading                                 | Value (95)                                     |
| COMPASS DAMPING - LOW        | The amount of damping applied to the compass heading during a slow/small turn           | Value (7)                                      |
| COMPASS DAMPING - HIGH       | The amount of damping applied to the compass heading during a fast turn                 | Value (10)                                     |
| COMPASS THRESHOLD - LOW      | Rate of turn that the Compass Damping-Low is applied                                    | Value (40)                                     |
| COMPASS THRESHOLD - HIGH     | Rate of turn that the Compass Damping-High is applied                                   | Value (70)                                     |
| Speed                        |                                                                                         |                                                |
| SPEED SOURCE                 | Choose source of boat speed, either automatic (Paddle wheel given preference) or manual | Auto, STW, SOG                                 |
| BOATSPEED RATE               | Number of times a second the boat speed is updated                                      | 10x, 5x, 3x, 2x, 1x                            |
| PADDLE TYPE                  | Paddle wheel type connected to d10.                                                     | SIGNET, Airmar<br>ST Series, Airmar<br>DST/CST |
| PADDLE CAL                   | Paddle boat speed as a percentage of real boat speed                                    | Value (100%)                                   |
| Depth                        |                                                                                         |                                                |
| DEPTH OFFSET                 | Depth of sensor in cm                                                                   | Value (0cm)                                    |
| Device Details               |                                                                                         |                                                |
| Device Information           |                                                                                         |                                                |
| Device ID (info only)        | The unique ID of this d10                                                               |                                                |
| Firmware Version (info only) | The version of hardware and software you are using                                      |                                                |
| Device Information           |                                                                                         |                                                |
| FACTORY RESET (command)      | Reset all settings to default values                                                    |                                                |

# Specs

#### General

- 190mm x 136mm x 24mm 7.5" x 5.3" x .9"
- 640g / 1.4lbs
- Touch sensitive buttons
- White and red backlights

#### Display

- Large 60mm and 40mm LCD digits
- 35 mm graphic display
- Anti-Glare Corning® Gorilla® Glass protective cover

#### Compass

- State of the art 9 axis AHRS (gyroscope, accelerometer, magnetometer)
- 1 degree accuracy
- 10 hz rate
- GPS/GLONAS

#### WiFi

- WiFi Access Point & WiFi Device
- NMEA0183 & SignalK

#### Connectivity

- NMEA0183
- NMEA2000 (with external cable)
- SignalK
- Analog

#### Memory

- 128MB on board memory
- Logs data at 10hz\*
- Race Processor
- 85Mhz programmable processor

#### Case

- IP67 Rating
- Tested to 24hrs submersion @ 1.5m

#### Power

- @12v 80mAh w/Backlight 120mAh
- External Battery 9-32v (not supplied)

\*avail 2018

# Maintenance

The d10 is totally sealed against water and is not serviceable.

Any attempt to take the d10 apart will invalidate the warranty.

To clean, use only a damp soft cloth. No detergents, solvents or abrasives should be used.

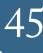